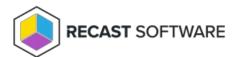

## State Message Cache Cleanup — Client Action on Collection

Last Modified on 05.06.25

The State Message Cache Cleanup clears state messages that are cached on the ConfigMgr Client.

This action can be run on device collections, or using a similar tool designed for single and multi-selected devices.

To run this tool:

- 1. Right-click on a device collection.
- 2. Select Right Click Tools > Client Actions on Collection > State Message Cache Cleanup.

The window that opens displays progress and successful completion.

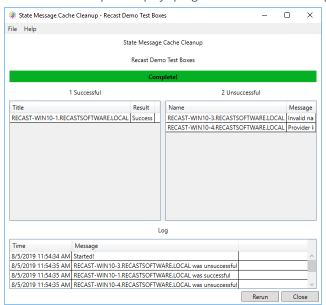

## **Recast Permissions**

| ConfigMgr Client State Message Cache Cleanup |  |
|----------------------------------------------|--|
|----------------------------------------------|--|

## Microsoft Permissions

- Requires that the target device has a working ConfigMgr client installed.
- Requires that the user running the ConfigMgr console has administrative access to the remote device.
- Remote WMI ports must be allowed through the firewall.

- If the 'Ping Computer Before Running Tools' option is set, ICMP Echo must be allowed through the firewall.
- If using a Recast Management Server with a proxy, the service account will need administrator permissions on the remote device.

One way around some of the permissions requirements and firewall rules is installing a Recast Agent.

Copyright © 2025 Recast Software Inc. All rights reserved.